# WebAdvisor Faculty Handbook

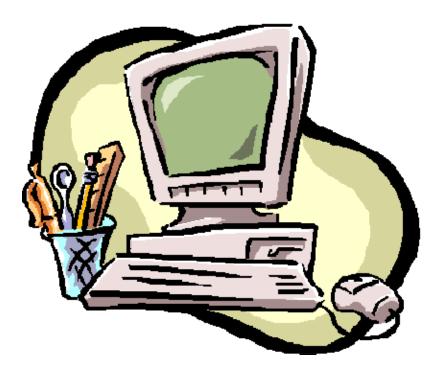

Southwestern Community College March 2009

## **Table of Contents**

| Getting Connected   |         | Page 3  |
|---------------------|---------|---------|
| Faculty Grading     |         | Page 4  |
| My Advisees         |         | Page 8  |
| View Student Tran   | scripts | Page 9  |
| View Student Sche   | edule   | Page 9  |
| Evaluate Program    |         | Page 9  |
| View Student Test   | Summary | Page 10 |
| View Student Prof   | ile     | Page 10 |
| Class Roster        |         | Page 11 |
| Search for Sections |         | Page 11 |
| My Class Schedule   |         | Page 12 |
| General Advising    |         | Page 13 |
| Student Profile     |         | Page 14 |

\*Thanks to Alamance Community College for allowing SCC to use their screen shots and some of their handbook layout.

## Welcome to WebAdvisor for Faculty!

WebAdvisor is an online tool that allows faculty to access student information via the internet. Using WebAdvisor, faculty can do the following tasks from <u>ANY</u> computer that has internet access:

- Enter student grades
- Do pre-requisite checks from your own home
- Register advisees
- View student profile information
- Access your faculty teaching schedule

### **Getting Started: Setting up Your WebAdvisor Faculty Account:**

- 1. Click on the "Login MySCC" toolbar on SCC's homepage: <u>www.southwesterncc.edu</u>
- 2. Login using your Novell username and password.
- 3. Click on the "WebAdvisor" link to access your information on WebAdvisor.
- 4. To access information, click on the "<u>Faculty</u>" toolbar on the right.

## You're connected to WebAdvisor!

## Faculty Grading:

Done

| 🐸 WebAdvisor for Faculty - Mozilla Fir                                                                                                    | efox                                       |                         |                       |                      |                                                       |   |
|----------------------------------------------------------------------------------------------------|--------------------------------------------|-------------------------|-----------------------|----------------------|-------------------------------------------------------|---|
| Eile Edit View History Bookmarks Too                                                                                                    | ls <u>H</u> elp                            |                         |                       |                      |                                                       | 0 |
| <ul> <li>- C</li> <li>A http://www.second.com/and/org/and/org</li></ul> | //172.16.1.7/WA/WebAdvisor?TOKENIDX=112150 | 01709&type=M&con        | stituency=WBFC&pid=CC | RE-WBI V 🕨 💽 Goog    | le                                                    | Q |
| 🌮 Getting Started 🔂 Latest Headlines                                                                                                    |                                            |                         |                       |                      |                                                       |   |
| 🚸 WebAdvisor Main Menu 💽                                                                                                    | 🔷 WebAdvisor for Faculty 🛛 🕻               | 3                       |                       |                      |                                                       | - |
| Alamance<br>Community College                                                                                                    |                                            | Log <b>О</b> ит         | Main Menu             | FACULTY MENU         | Contact Us                                            |   |
| FACULTY - WEBADY                                                                                                    | ISOR FOR FACULTY MENU                      |                         |                       | Welco                | me Sherri Singer!                                     |   |
| My ACCess<br>What's my User ID?<br>Forday your passwor<br>My Advisees<br>Class Roster<br>Gradina<br>Search for Sections<br>My Class Schedule<br>Student educational p<br>Student profile                                                                                                    | Faculty Information                        |                         | Click<br>"gradin      | g."                  |                                                       |   |
|                                                                                                    |                                            | Log <b>О</b> <i>и</i> т | Main Menu             | FACULTY MENU<br>WebA | CONTACT US<br>dvisor <sub>3.1</sub><br>RED BY DAVATEL |   |
| Done                                                                                                    |                                            |                         |                       |                      |                                                       |   |

| 🥹 Grading - Mozilla Firefox             |                                                                                                |                                     |                                                                                                    |
|-----------------------------------------|------------------------------------------------------------------------------------------------|-------------------------------------|----------------------------------------------------------------------------------------------------|
| Eile Edit Yiew History Bookma           | arks <u>I</u> ools <u>H</u> elp                                                                |                                     | 0                                                                                                    |
| <ul> <li> <ul> <li></li></ul></li></ul> | http://172.16.1.7/WA/WebAdvisor?TOKENIDX=11215                                                 | D1709855=18APP=ST&CONSTITUENCY=WBFC | V Google                                                                                                 |
| 🏶 Getting Started 🔂 Latest Headlin      | es                                                                                             |                                     |                                                                                                    |
| 🚸 WebAdvisor Main Menu                  | 🔤 🔷 Grading 🚺                                                                                  | 8                                   | · · · · · · · · · · · · · · · · · · ·                                                                    |
| Alamance<br>Community College           | Log                                                                                            | OUT MAIN MENU FACULTY               | Meru Help Contact Us                                                                                     |
| FACULTY                                 |                                                                                                |                                     | Welcome Sherri Singer!                                                                                   |
| Term<br>Start Date                      | Select a term or date range to restrict your class list 2009 Spring Semester End Date End Date | Grading<br>SUBMIT                   | Select the <u>current semester</u> from<br>the drop down menu. Start and<br>end dates may be left blank. |
|                                         | Log                                                                                            | Out Main Menu Facul ty              | MENU HELP CONTACT US<br>WEDACVISOR<br>POWNERIC BY DATOR                                                  |

| 🕲 Grading - Mo         | zilla Firefox                          |                                                               |               |                       |               |         |                                            |                                          |        |                                  |                   |
|------------------------|----------------------------------------|---------------------------------------------------------------|---------------|-----------------------|---------------|---------|--------------------------------------------|------------------------------------------|--------|----------------------------------|-------------------|
| <u>File E</u> dit ⊻iew | History <u>B</u> ookmarks              | s <u>T</u> ools <u>H</u> elp                                  |               |                       |               |         |                                            |                                          |        |                                  | $\langle \rangle$ |
| 🤹 • 🧼 • (              | 🗟 🕲 🔂                                  | http://172.16.1.7/WA/WebAdvisor?TOK                           | ENIDX=1121501 | 709855=28AF           | P=ST&C        | ONSTITU | ENCY=WBFC                                  | ► <b>G</b> • Goo                         | )gle   |                                  | Q)                |
| P Getting Started      | 🔯 Latest Headlines                     |                                                               |               |                       |               |         |                                            |                                          |        |                                  |                   |
| Alamo                  | INCO<br>ity College                    |                                                               | Log O         | ut <b>M</b> ai        | n <b>M</b> en | U       | FACULTY MENU                               | I HELP                                   | c      | Contact Us                       | 5                 |
|                        | FACULTY                                |                                                               |               |                       |               |         |                                            | Welc                                     | ome Sl | herri Singer!                    |                   |
|                        | Final or Midterm/<br><br>Choose<br>One | ntermediate Grading<br>Final<br>Class Name an Midterm/Interme | ediate        | Gradin<br>End<br>Date |               |         | Select <b>"fina</b><br>gr<br>Meeting Times | l'' to enter<br>ades.<br>Days of<br>Week | 10     | al<br>Term                       |                   |
|                        | 0110                                   | ACA-111-32 College Student Success                            | 01/12/09      | 03/12/09              | MAIN          | 00369   | 12:40PM - 01:35PM                          | TTH                                      | GC     | 2009SP                           |                   |
|                        | 0                                      | ACA-122-42X College Transfer<br>Success                       | 03/13/09      | 05/09/09              | MAIN          | 00369   | 12:40PM - 01:35PM                          | ттн                                      | GC     | 2009SP                           |                   |
|                        | 0                                      | ACA-122-67Y College Transfer<br>Success                       | 04/03/09      | 06/05/09              | BCA1          | BCA1    | 10:10AM -<br>11:40AM                       | F                                        | GC     | 2009SP                           |                   |
|                        | 0                                      | HIS-121-05E Western Civilization I                            | 01/12/09      | 05/09/09              | DSED          | ONLNE   |                                            | _                                        | GC     | 2009SP                           |                   |
|                        | 0                                      | HIS-151-01E Hispanic Civilization                             | 01/12/09      | 05/09/09              | DSED          | ONLINE  |                                            |                                          | GC     | 2009SP                           |                   |
|                        | 0                                      | HIS-212-01X Medieval History                                  | 01/12/09      | 05/09/09              | В             | B204    | 11:00AM -                                  | TTH                                      | GC     | 2009SP                           |                   |
|                        |                                        |                                                               |               | SUBMIT                |               |         | Click "su                                  | bmit."                                   |        |                                  |                   |
| Done                   |                                        |                                                               | Log O         | UT   MAI              | n Men         | v       | Faculty Menu                               | HELP<br>WebA                             | -      | CONTACT US<br>ISOF3-I<br>DATATEL |                   |

## **Special Notes:**

• Not selecting a choice from the "Final or Midterm/Intermediate Grading" drop down menu will result in an error message. This is a mandatory field. "Final" grades should always be selected.

| Final Grading - A<br>ile Edit View Hig<br>+ | story Bookmarks Ioc        |         | 7/WA/WebA | udvisor?TOKENIDX= | =1121501709855=  | 4&APP=ST&CON     | STITUENCY | =WBFC | Enter the LDA column for <u>F and CS</u> grades only. |                |  |
|---------------------------------------------|----------------------------|---------|-----------|-------------------|------------------|------------------|-----------|-------|-------------------------------------------------------|----------------|--|
|                                             | Student                    | ID      | Grade     | Expire Date       | Midterm<br>Grade | Class<br>Level   | Credits   | CEUs  | Date Last<br>Attended                                 | Status<br>Date |  |
|                                             | Aldridge, Shaylyn K.       | 0925169 | A         |                   |                  | SO               | 1.00      |       |                                                       |                |  |
|                                             | Anderson, Joan D.          | 0813045 | A         |                   |                  | FR               | 1.00      | -     |                                                       |                |  |
|                                             | Atwater, April N.          | 0934489 | A         |                   | Only 1           | use the "e       | expire    | date" |                                                       |                |  |
|                                             | Crittle, Rolisha R.        | 0091535 | Ē         | 12/11/09          |                  | n for <u>inc</u> | -         |       |                                                       |                |  |
|                                             | Foust, Anita T.            | 0920206 | A         |                   |                  | . The dat        |           |       |                                                       |                |  |
|                                             | Gauldin, Clay M.           | 0256948 | A         |                   | be giv           | en to you        | ı by th   | e     |                                                       |                |  |
|                                             | Harris, Victoria C.        | 0929336 | A         |                   |                  | rar's Off        |           |       |                                                       |                |  |
|                                             | Hutson, Anthony C.         | 0918735 | A         |                   | before           | grades a         | re due    | •     |                                                       |                |  |
|                                             | Isley, Crystal F.          | 0818653 | Α         |                   |                  | TIX              | 1.00      |       |                                                       |                |  |
|                                             | Jefferies,<br>Gwendolyn F. | 0722390 | A         |                   |                  | FR               | 1.00      |       |                                                       |                |  |
|                                             | King, Whitney N.           | 0638724 | А         |                   |                  | SO               | 1.00      |       |                                                       |                |  |
|                                             | Paxton, Elena S.           | 0938721 | A         |                   |                  | FR               | 1.00      |       |                                                       |                |  |
|                                             | Pittman, Jordan M.         | 0938467 | A         |                   |                  | FR               | 1.00      |       |                                                       |                |  |
|                                             | Rogister, Nicholas T.      | 0257003 | A         |                   |                  | FR               | 1.00      |       |                                                       |                |  |
|                                             | Schwoerke, Wyatt           | 0930873 | А         |                   |                  | FR               | 1.00      |       |                                                       |                |  |
|                                             | Spitler, Austin R.         | 0820248 | A         |                   |                  | FR               | 1.00      |       |                                                       |                |  |
|                                             | Virgen, Pricila N.         | 0532599 | A         |                   |                  | SO               | 1.00      | A     | fter entering a                                       | ıll 🚺          |  |
|                                             | White, Dawana K.           | 0636753 | A         |                   |                  | FR               | 1.00      |       | es, click "sub                                        |                |  |
|                                             |                            |         |           |                   | SUBM             |                  |           |       |                                                       | F              |  |

#### Special Notes:

<u>NEVER</u> enter the following grades into WebAdvisor, as these circumstances require Records Office processing and additional paperwork:

- W (Records Office will enter this grade after a completed drop form is received.)
- NA (Records Office will enter this grade after a completed drop form is received.)

#### AS A REMINDER:

- Developmental course grade options are: A, B, C, and CS. (D's and F's should not be given.)
- An audit grade (AU) should be given within the add/drop period, and be reported to the Registrar's Office by completing a add/drop form on the student. A student may not switch from a credit to an audit status, or from an audit to a credit status after the add/drop period. However, in consultation with the student, an instructor may switch student status from a credit to an audit through the withdrawal period. This is also done utilizing the add/drop form.
- If students have been properly dropped throughout the semester, their names should not appear on your final grade submittion screen.

#### Next Steps:

- Instructor will print off a copy of the WebAdvising screen for each roster they entered grades for and sign at the bottom of each roster. Use <u>Print</u> option in the WebAdvising screen not the printer icon on the Internet.
- This copy will be sent to the Dean's Office along with a copy of the rollbook for each course by noon of the day grades are due.

# Soon after grades are submitted, they will be verified by the Registrar's Office so that students can view them on WebAdvisor.

\*Grade changes will still be processed only the Registrar's Office.

| 💫 🔲 🖉 - 18 🖓 🔿 🗧 Webt duizer far Facultu without register                 | tion dos ICo                                  |                                          |
|---------------------------------------------------------------------------|-----------------------------------------------|------------------------------------------|
| Final Grading - Windows Internet Explorer                                 |                                               |                                          |
| G V + Image: Attp://webadv.southwesterncc.edu/WebAdvisor/WebAdvisor?TOKE  | NIDX=12345&SS=3&APP=ST&CONSTITUENCY=WBF       | C 👻 🍫 🗙 Live Search                      |
| File Edit View Favorites Tools Help                                       |                                               |                                          |
| 🚾 👻 🕎 👻 🔍 🖓 Bookma                                                        | arks 🕈 🖪 Settings 🔻 🏾 🏉 Get IE8 now! 💟 Mail 🔹 | 🐼 My Yahoo! 🔹 🚱 Answers 👻 🎯 Games 🔹 💙    |
| Google 8 - Search ↔ ∅ + ⊕+                                                | 🔊 • 😭 Bookmarks • 🔍 Find • 🌮 Check            | + 📔 AutoFill + 🛛 🖏 + 🔵 Sign In +         |
| 😤 🍄 🔣 Final Grading                                                       |                                               | 🏠 🔹 🔝 🔹 🖶 👻 Page 🔹 🎯 Tools 🔹 🂙           |
| SOUTHWESTERN<br>COMMUNITY COLLEGE<br>College of the Great Smoky Mountains |                                               |                                          |
|                                                                           | LOG OUT MAIN                                  | MENU FACULTY MENU Print                  |
| icome Wanda!                                                              |                                               |                                          |
| FACULTY                                                                   |                                               |                                          |
|                                                                           | Final Grading                                 |                                          |
| Class Name ACC-120-SD1                                                    |                                               |                                          |
| Title Prin of Financial Accounting                                        |                                               |                                          |
| Location Main Campus - Jackson                                            |                                               |                                          |
| Term Spring 2009                                                          |                                               |                                          |
| Instructor                                                                |                                               |                                          |
| Ms. Wanda B. Morris                                                       |                                               |                                          |
|                                                                           | idterm Class<br>rade Level Credits CEI        | Js Date Last Status<br>Attended Date     |
|                                                                           |                                               | 🗾 🕞 Internet 🔍 100% 🔹                    |
| Page: 7 of 14 Words: 1,076                                                |                                               |                                          |
| 🛃 start 🖉 🖉 Datatel - R18_Li 😵 Novell GroupWis 🖉 Welco                    | ime Home 🛛 🖉 myCampus - Ho 🛛 🌈 Fin            | al Grading 🔄 WebAdvisor for 🔇 🐧 11:22 AM |

#### My Advisees:

To view a list of advisees, click on the "My Advisees" link on the main WebAdvisor faculty page. Enter the term for which you wish to view advisees. (No date range is necessary if the term field is populated.)

| dit <u>V</u> iew Hi <u>s</u> tory <u>B</u> ookmarks <u>T</u> ools                                                                    | Help                                             |                     |                   |                        |
|----------------------------------------------------------------------------------------------------|--------------------------------------------------|---------------------|-------------------|------------------------|
| 🧼 - 🥑 💿 🏠 🔷 http://                                                                                                    | 172.16.1.7/WA/WebAdvisor?TOKENIDX=11215017       | 709&SS=5&APP=ST&CON | STITUENCY=WBFC    |                        |
| ing Started 🔯 Latest Headlines                                                                                                    |                                                  |                     |                   |                        |
| /                                                                                                    | Log Out                                          | MAIN MENU           | FACULTY MENU      | HELP CONTACT US        |
| FACULTY                                                                                                    |                                                  |                     |                   | Welcome Sherri Singer! |
| Make a selection from o                                                                                                    | NNY A                                            | Advisees            | of your advisees. |                        |
| Ms. Magan C. Allen                                                                                                    | Action                                           |                     | .1                | 1                      |
| Ms. Sarah P. Arizmendi                                                                                                    |                                                  |                     | on the "Action"   | -                      |
| Karen D. Baker                                                                                                    | View Student Transcript<br>View Student Schedule | down r              | nenu to see mor   | e                      |
| Ms. Elizabeth B. Baldwin                                                                                                    | Evaluate Program<br>View Student Test Summary    | options             | s for your advise | ees.                   |
| Phillip A. Baldwin                                                                                                    | Express Register                                 | 1                   | •                 |                        |
|                                                                                                    |                                                  |                     |                   |                        |
|                                                                                                    | Search and Register<br>Drop Section              |                     |                   |                        |
| Ms. Heather A. Bays                                                                                                    | Drop Section<br>View Student Profile             |                     |                   |                        |
| Ms. Heather A. Bays<br>Lora C. Becker                                                                                                | Drop Section<br>View Student Profile             |                     |                   |                        |
| Ms. Heather A. Bays<br>Lora C. Becker<br>Brandon C. Bell                                                                             | Drop Section<br>View Student Profile             |                     |                   |                        |
| Ms. Heather A. Bays<br>Lora C. Becker<br>Brandon C. Bell<br>Justin S. Bell                                                           | Drop Section<br>View Student Profile             |                     |                   |                        |
| Ms. Heather A. Bays<br>Lora C. Becker<br>Brandon C. Bell<br>Justin S. Bell<br>Sarah M. Bennett                                       | Drop Section<br>View Student Profile             |                     |                   |                        |
| Ms. Heather A. Bays<br>Lora C. Becker<br>Brandon C. Bell<br>Justin S. Bell<br>Sarah M. Bennett<br>Jeanne E. Biles                    | Drop Section<br>View Student Profile             |                     |                   |                        |
| Ms. Heather A. Bays<br>Lora C. Becker<br>Brandon C. Bell<br>Justin S. Bell<br>Sarah M. Bennett<br>Jeanne E. Biles<br>Cody M. Bingman | Drop Section<br>View Student Profile             |                     |                   |                        |
| Ms. Heather A. Bays<br>Lora C. Becker<br>Brandon C. Bell<br>Justin S. Bell<br>Sarah M. Bennett<br>Jeanne E. Biles                    | Drop Section<br>View Student Profile             |                     |                   |                        |

Advisee options include:

- View student transcript (TRAN)
- View student schedule (SCHD)
- Evaluate program (EVAL)
- View student test summary (TSUM)
- Express Register (Not available at this time)
- Search and register (Not available at this time)
- Drop section (**Not available at this time**)
- View student profile (STPR)

Further explanations are provided on pages 9-10.

#### **View Student Transcript**

Select <u>"View Student Transcript</u>" from the drop down menu and then click submit. <u>"CU transcript</u>" should be populated. Then, click <u>"submit"</u>. The advisee transcript should be displayed. A list of grades as well as the student's cumulative GPA will be displayed.

#### **View Student Schedule**

Select <u>"View Student Schedule</u>" from the drop down menu and then click submit. Select the <u>term</u> in which you wish to view schedule and then click <u>"submit."</u> The student's schedule will be displayed. Course sections as well as meeting times and rooms will be displayed.

#### **Evaluate Program**

Select <u>"Evaluate Program"</u> from the drop down menu and then click submit. Select the program you wish to create an EVAL for. If you wish to create an EVAL for a *prospective* program, use the drop down menu to select the desired program (Do not select a current at the top if you are using the "what if" feature.). Then, click <u>"submit."</u>

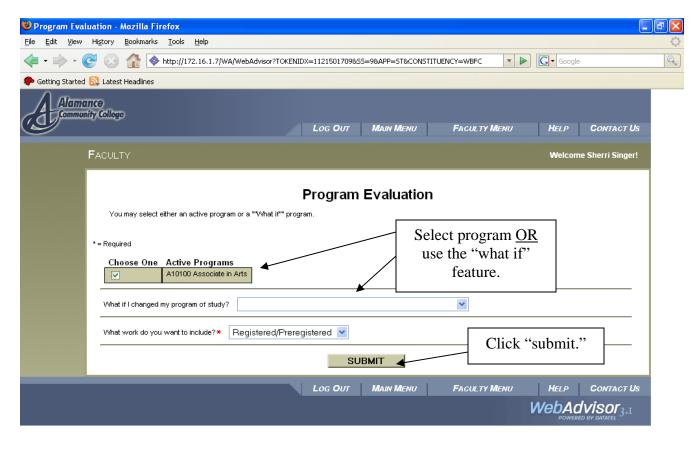

A program EVAL will display.

Done

Be sure to check in "Other Courses" section for core courses that may not show up in the requirements sections. If you find such situation, please contact the Registrar's Office.

#### View Student Test Summary

Select <u>"View Student Test Summary</u>" from the drop down menu and then click submit. All test scores will be displayed:

#### **View Student Profile**

Select <u>"View Student Profile</u>" from the drop down menu and then click submit. Student profile information for the selected advisee will be displayed.

| 🖉 Southwestern Community College - Windows Internet Explorer                                                                                                    | ×               |
|----------------------------------------------------------------------------------------------------|-----------------|
| 🚱 🕤 👻 🖻 https://my.southwesterncc.edu/portal/page/portal/SWCC/Faculty08/WebAdvisor                                                                                                    | •               |
| File       Edit       View       Favorites       Tools       Help         Image: Coogle       Image: Coogle< | »<br>s <b>▼</b> |
| 😪 🎄 🎉 Southwestern Community College                                                                                                    | »               |
| Student Profile                                                                                                    |                 |
| Student D       0140806       Preferred Name       Mr. Raymond W. Albury         Preferred Address       P0 Box 874         Waynesville, NC 28786         E-mail Address       Type         None Specified         Phone Number       Extension         Z28-3038         Academic       Academic         Degree       Anticipated         Academic       Completion         Date       Standing         Management       Certificate         Advisor       Advisor Type         Max       228-584-401       24                                                                                                    |                 |
| Southwestern Community College - 447 College Drive - Sylva, NC 28779                                                                                                    |                 |
|                                                                                                    |                 |

## **Class Roster:**

| 🐸 Class Roster - I | Mozilla Firefox                                |                                     |              |                                                     | . 🗗 🗙 |
|--------------------|------------------------------------------------|-------------------------------------|--------------|-----------------------------------------------------|-------|
| Eile Edit ⊻iew     | Higtory Bookmarks Iools Help                   |                                     |              |                                                     | 0     |
| 🦛 • 🧼 • 🥝          | 🚽 📀 🏫 (🔷 http://172.16.1.7/WA/WebAdvisor?TOKEN | IIDX=1121501709855=128APP=5T&CONSTI | TUENCY=WBFC  | Google                                              | a)    |
| P Getting Started  | 🔯 Latest Headlines                             |                                     |              |                                                     |       |
| Alaman             | rce<br>iy Collego                              | Log Out Main Menu                   | FACULTY MENU | Help Contact Us                                     |       |
| F                  | FACULTY                                        |                                     |              | Welcome Sherri Singer!                              |       |
|                    |                                                | Class Roster                        |              |                                                     |       |
|                    | Select a Term 2009 Summer Semester 💌 🗲         |                                     |              | ect term and<br>k "submit."                         |       |
|                    |                                                | LOG OUT MAIN MENU                   | FACULTY MENU | HELP CONTACT US<br>VebAdvisor<br>POWERED BY DATATEL |       |

|                   | - Mozilla Firefox                                                                                                    |        |                   |
|-------------------|----------------------------------------------------------------------------------------------------|--------|-------------------|
| <u>E</u> dit ⊻iew | Higtory Bookmarks Iools Help                                                                                                    |        |                   |
| • 🔿 •             | C 🛞 🏠 🔷 http://172.16.1.7/WA/WebAdvisor?TOKENIDX=1121501709865S=138APP=ST8CONSTITUENCY=WBFC 💽                                                                                                    | Google | B                 |
| Getting Starte    | H 🔂 Latest Headlines                                                                                                    |        |                   |
| Alam              | TITCO<br>nity College<br>Log Out Main Menu Faculity Menu                                                                                                    | HELP   | Contact Us        |
|                   | FACULTY                                                                                                    | Welcon | ne Sherri Singer! |
|                   | Class Roster                                                                                                    |        |                   |
|                   | Choose One         Course Name and Title         Term         Bldg         Room         Meeting Times         Days of Week           Image: Image: Imag |        |                   |
|                   | SUBMIT                                                                                                    |        |                   |
|                   | Log Out Main Menu Faculty Menu                                                                                                    | HELP   | CONTACT US        |
|                   |                                                                                                    | WebAd  | dvisor            |
|                   | et the roster you wish<br>o view and click<br>"submit."                                                                                                    | РЪмен  | ed by gatatel. ** |

Done

Your class roster will be displayed.

#### **Search for Sections:**

This option will allow you to search for sections during a particular term or view the entire course schedule.

#### **My Class Schedule:**

Done

This option will allow you to view your teaching schedule for a selected term. Select the term you wish to view and then click "submit."

|                                                                                                    |                   |                               |                                                           |                                                   |                                                           |                                                                      |                                                                      | 51                    |                   |
|----------------------------------------------------------------------------------------------------|-------------------|-------------------------------|-----------------------------------------------------------|---------------------------------------------------|-----------------------------------------------------------|----------------------------------------------------------------------|----------------------------------------------------------------------|-----------------------|-------------------|
| * C Sin A Http://172.16.1.7/WA/                                                                                                    | WebAdvisor?TOKENI | DX=1121501709                 | 8SS=188APP=                                               | ST&COM                                            | ISTITUENC                                                 | Y=WBFC                                                               |                                                                      | Google                | 3                 |
| g Started 🔂 Latest Headlines                                                                                                    |                   |                               |                                                           |                                                   |                                                           |                                                                      |                                                                      |                       |                   |
| Alamance<br>Community College                                                                                                    |                   | Log <b>О</b> <i>и</i> т       | Main I                                                    | Nenu                                              | F                                                         | ACULTY MEN                                                           | U                                                                    | HELP                  | Contact Us        |
| ay use your browser's print feature to print this view.                                                                                                    |                   |                               |                                                           |                                                   | 1                                                         |                                                                      | 10                                                                   |                       |                   |
| FACULTY                                                                                                    |                   |                               |                                                           |                                                   |                                                           |                                                                      |                                                                      | Welcom                | ne Sherri Singer! |
|                                                                                                    |                   | (Bogerseine                   | 14007 Min                                                 |                                                   |                                                           |                                                                      |                                                                      |                       |                   |
|                                                                                                    |                   | Class                         | Sched                                                     | ule                                               |                                                           |                                                                      |                                                                      |                       |                   |
|                                                                                                    |                   |                               |                                                           |                                                   |                                                           |                                                                      |                                                                      |                       |                   |
|                                                                                                    |                   |                               |                                                           |                                                   |                                                           |                                                                      |                                                                      |                       |                   |
| _Class Name and Title                                                                                                    | Days of Week      | Start Time                    | End Time                                                  | Bldg                                              | Room                                                      | Start Date                                                           | End Date                                                             | e                     |                   |
| Class Name and Title                                                                                                    | Days of Week      | Start Time<br>12:40PM         | End Time<br>01:35PM                                       | BIdg<br>MAIN                                      | Room<br>00369                                             | Start Date<br>01/12/09                                               | End Date<br>03/12/09                                                 |                       |                   |
|                                                                                                    |                   |                               |                                                           | -                                                 |                                                           |                                                                      |                                                                      | 9                     |                   |
| ACA-111-32 College Student Success                                                                                                    | ттн               | 12:40PM                       | 01:35PM                                                   | MAIN                                              | 00369                                                     | 01/12/09                                                             | 03/12/09                                                             | 9                     |                   |
| ACA-111-32 College Student Success<br>ACA-122-42X College Transfer Success                                                                                                    | ттн<br>ттн        | 12:40PM<br>12:40PM            | 01:35PM<br>01:35PM                                        | MAIN                                              | 00369<br>00369                                            | 01/12/09<br>03/13/09                                                 | 03/12/09                                                             | 9<br>9<br>9           |                   |
| ACA-111-32 College Student Success<br>ACA-122-42X College Transfer Success                                                                                                    | ттн<br>ттн        | 12:40PM<br>12:40PM            | 01:35PM<br>01:35PM                                        | MAIN<br>MAIN<br>BCA1                              | 00369<br>00369<br>BCA1                                    | 01/12/09<br>03/13/09<br>04/03/09                                     | 03/12/09<br>05/09/09<br>06/05/09                                     | 9<br>9<br>9           |                   |
| ACA-111-32 College Student Success<br>ACA-122-42X College Transfer Success<br>ACA-122-67Y College Transfer Success<br>HIS-121-05E Western Civilization I<br>HIS-151-01E Hispanic Civilization | TTH<br>TTH<br>F   | 12:40PM<br>12:40PM            | 01:35PM<br>01:35PM<br>11:40AM                             | MAIN<br>MAIN<br>BCA1<br>DSED<br>DSED<br>DSED      | 00369<br>00369<br>BCA1<br>HYBRD                           | 01/12/09<br>03/13/09<br>04/03/09<br>04/03/09                         | 03/12/09<br>05/09/09<br>06/05/09<br>06/05/09                         | 9<br>9<br>9<br>9      |                   |
| ACA-111-32 College Student Success<br>ACA-122-42X College Transfer Success<br>ACA-122-57Y College Transfer Success<br>HIS-121-05E Western Civilization I                                      | ттн<br>ттн        | 12:40PM<br>12:40PM            | 01:35PM<br>01:35PM                                        | MAIN<br>MAIN<br>BCA1<br>DSED<br>DSED              | 00369<br>00369<br>BCA1<br>HYBRD<br>ONLNE                  | 01/12/09<br>03/13/09<br>04/03/09<br>04/03/09<br>01/12/09             | 03/12/09<br>05/09/09<br>06/05/09<br>06/05/09<br>05/09/09             | 9<br>9<br>9<br>9<br>9 |                   |
| ACA-111-32 College Student Success<br>ACA-122-42X College Transfer Success<br>ACA-122-67Y College Transfer Success<br>HIS-121-05E Western Civilization I<br>HIS-151-01E Hispanic Civilization | TTH<br>TTH<br>F   | 12:40PM<br>12:40PM<br>10:10AM | 01:35PM<br>01:35PM<br>11:40AM                             | MAIN<br>MAIN<br>BCA1<br>DSED<br>DSED<br>DSED      | 00369<br>00369<br>BCA1<br>HYBRD<br>ONLNE<br>ONLNE         | 01/12/09<br>03/13/09<br>04/03/09<br>04/03/09<br>01/12/09<br>01/12/09 | 03/12/09<br>05/09/09<br>06/05/09<br>06/05/09<br>05/09/09<br>05/09/09 | 9<br>9<br>9<br>9<br>9 |                   |
| ACA-111-32 College Student Success<br>ACA-122-42X College Transfer Success<br>ACA-122-67Y College Transfer Success<br>HIS-121-05E Western Civilization I<br>HIS-151-01E Hispanic Civilization | TTH<br>TTH<br>F   | 12:40PM<br>12:40PM<br>10:10AM | 01:35PM<br>01:35PM<br>11:40AM<br>11:40AM<br>12:20PM<br>OK | MAIN<br>MAIN<br>BCA1<br>DSED<br>DSED<br>DSED<br>B | 00369<br>00369<br>BCA1<br>HYBRD<br>ONLNE<br>ONLNE<br>B204 | 01/12/09<br>03/13/09<br>04/03/09<br>04/03/09<br>01/12/09<br>01/12/09 | 03/12/05<br>05/09/05<br>06/05/05<br>06/05/05<br>05/09/05<br>05/09/05 | 9<br>9<br>9<br>9<br>9 | CONTACT US        |

Information such as section numbers, meeting days, meeting times, and room assignments are included.

#### **General Advising:**

This section of WebAdvisor can be used to look up information on students <u>other than</u> your advisees. Options under this tool include:

- Evaluate program You may run an EVAL for a current program or choose a "what-if" scenario for another program (screenshot included on Page 8).
- View student schedule You may retrieve a student's schedule for a particular term. See Page 8
- View student test summary You may view a student's complete test score summary. <u>This is useful</u> in checking student pre-requisites at home! See Page 9.
- View student transcript You may view a student's complete transcript. <u>This is useful</u> in checking student pre-requisites at home! See Page 8.

To get started with any of the above options:

| 🕲 General Advi                 | sing - Mozilla                | Firefox                      |                                    |                |                  |                  |                        |            |                                                                                                    | JJX |
|--------------------------------|-------------------------------|------------------------------|------------------------------------|----------------|------------------|------------------|------------------------|------------|----------------------------------------------------------------------------------------------------|-----|
| <u>E</u> ile <u>E</u> dit ⊻iew | Hi <u>s</u> tory <u>B</u> ook | marks <u>T</u> ools <u>H</u> | jelp                               |                |                  |                  |                        |            |                                                                                                    | 43  |
| 🦛 • 🧼 • (                      | ଟି 😣 🏠                        | 🔷 http://172.                | 16.1.7/WA/WebAdvisc                | or?TOKENIDX=   | =112150170983    | 55=1&APP=ST&CONS | STITUENCY=WBFC 🔻       | G - Google | 9                                                                                                    | Q   |
| 🐢 Getting Started              | 🔂 Latest Head                 | llines                       |                                    |                |                  |                  |                        |            |                                                                                                    |     |
| Alama                          | nncə<br>nity College          |                              |                                    |                | Log <b>О</b> ит  | Main Menu        | FACULTY MENU           | HELP       | Contact Us                                                                                                    |     |
|                                | FACULTY                       |                              |                                    |                |                  |                  |                        | Welcon     | ne Sherri Singer!                                                                                                    |     |
|                                |                               |                              |                                    |                | Genera           | l Advising       |                        |            |                                                                                                    |     |
|                                | Enter eithe<br>* = Required   | er the Student's Co          | league ID or Social Se             | curity Number; | ; both are not n | eeded.           | Enter stud             |            |                                                                                                    |     |
|                                | Student ID                    |                              | 0927187                            |                |                  |                  | then design<br>the dro |            | action from the action from the action from the action of the action of | om  |
|                                | SSN<br>Action*                |                              |                                    |                |                  |                  |                        | 1          |                                                                                                    |     |
|                                |                               |                              | EVAL - Evaluate<br>SCHED - View S  | Student Sch    |                  | зміт             |                        |            |                                                                                                    |     |
|                                |                               |                              | TEST - View Stu<br>TRAN - View Str |                |                  | MAIN MENU        | FACULTY MENU           | HELP       | CONTACT US                                                                                                    |     |
|                                |                               |                              |                                    |                |                  |                  |                        | WebAc      | ED BY DATATEL                                                                                                    |     |
|                                |                               |                              |                                    |                |                  |                  |                        |            |                                                                                                    |     |
|                                |                               |                              |                                    |                |                  | Click            | "submit."              |            |                                                                                                    |     |
| Dente                          |                               |                              |                                    |                |                  |                  |                        | _          |                                                                                                    |     |
| Done                           |                               |                              |                                    |                |                  |                  |                        |            |                                                                                                    |     |

#### **Student Profile:**

This feature will allow you to see student profile information such as address, phone number, advisor, and program of study. To view this information:

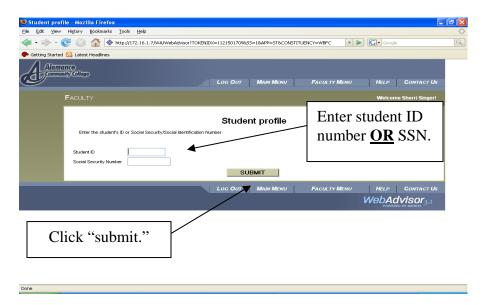

## **Questions?**

Contact Christy Deaver, Registrar (Extension 460)